# **RADMeth**

*Egor Dolzhenko & Andrew D. Smith, University of Southern California*

RADMeth: Regression Analysis of Differential Methilation is a software for computing individual differentially methylated sites and genomic regions in data from whole genome bisulfite sequencing (WGBS) experiments.

# **Assumptions**

For rapid differential methylation analysis, RADMeth should be run on a computing cluser with a few hundred available nodes, in which case it takes approxmately a few hours to process a dataset consisting of 30-50 WGBS samples. RADMeth can also be used on a personal workstation, in which case differential methylation analysis will take significantly longer. Note that the actual processing time depends on the coverage of each sample, the number of sites analyzed, and the number of samples in the dataset.

### **Input data**

The input data consists of a proportion table and a design matrix.

• Consider the following proportion table:

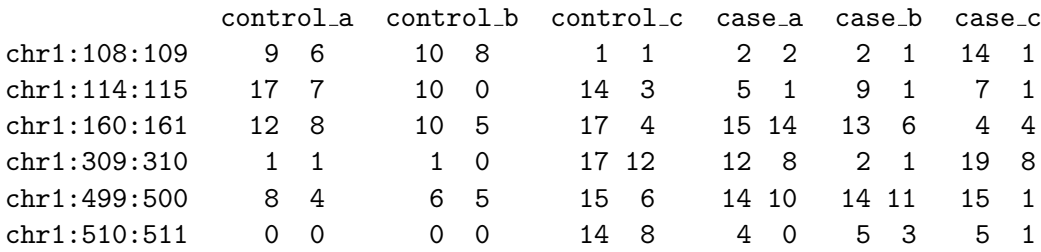

As indicated in the header, this proportion table contains information about 6 WGBS samples: 3 controls and 3 cases. Each row of the table contains information about a CpG site and a proportion of reads mapping over this site in each sample. For example, the first row describes a cytosine within a CpG site located on chromosome 1 at position 108. This site is present in 9 reads in the sample control a and is methylated in 6 of them.

• The design matrix for this dataset describes the structure of the experiment:

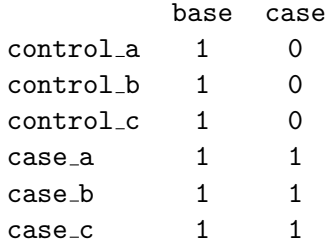

The samples in this dataset are associated with two factors: base and case. The first column corresponds to the base factor and will always be present in the design matrix. Think of it as stating that all samples have the same baseline mean methylation level. To distingish cases from controls we add another factor case (second column). The 1's in this column correspond to the samples which belong to the cases group. You can use this design matrix as a template to create design matrices for two-group comparisons involving an arbitrary many samples.

#### **Differential Methylation Analysis with RADMeth**

Differential methylation analysis consists of (1) regression, (2) combining significance, and (3) multiple testing adjustment steps. In the following we assume that RADMeth resides in the root of the user's home directory (i.e. <sup>∼</sup>/radmeth).

**Regression** Suppose that the proportion table and the design matrix described in the previous section are stored in files proportion table.txt and design matrix.txt. (These files are provided in the RAD-Meth's homepage http://smithlabresearch.org/software/radmeth/.) The regression step is run with the command:

∼/radmeth/bin/wand -factor case design\_matrix.txt proportion\_table.txt > cpgs.bed

where cpgs.bed is the desired output filename. The -factor parameter specifies the factor with respect to which we want to test for the differential methylation. The test factor is case, meaning that we are testing for differential methylation between cases and controls. The output is a BED file with rows having the following format

chrom start end c:log-odds-ratio:mean-meth-diff pval

giving the methylation log-odds ratio, methylation difference between cases and controls, and the p-value from the (log likelihood ratio) test for differential methylation. Here are the first few lines of the output for our example:

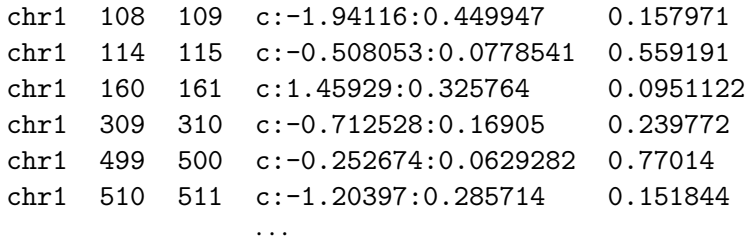

We do not use these p-values directly, but instead we adjust the p-value of each CpG site based on the p-values of the neighboring CpGs.

**Combining significance and adjusting for multiple testing** Both of these steps are performed simultaneously. Given the cpgs.bed file from the previous step, run

<sup>∼</sup>/radmeth/bin/adjust -bins 1:100:1 cpgs.bed > cpgs.adjusted.bed

Here, the only required parameter, besides the input file, is -bins whose value is set to 1:100:1. This means that for each  $n = 1, 2, \ldots 99$ , RADMeth will compute correlation between p-values of cpgs located at distance n from each other. These correlations are used during significance combination step. In addition, bin sizes determine the window for combining significance. In contrast, if -bins is set to 1:15:5, then the correlation is computed separately for p-values corresponding to CpGs at distances  $[1, 5)$ ,  $[5, 10)$ , and  $[10, 15)$  from one another.

The output of adjust has this format:

chrom start end c:log-odds-ratio:mean-meth-diff:pval:combined-pval fdr-pval

where all of the parameters, except combined-pval and fdr-pval, are as before; combined-pval is the p-value given by the Z test which combines pvals from proximal CpG sites and fdr-pval is the FDR corrected combined-pval.

Here is what the cpgs.adjusted.bed file looks like for our example dataset:

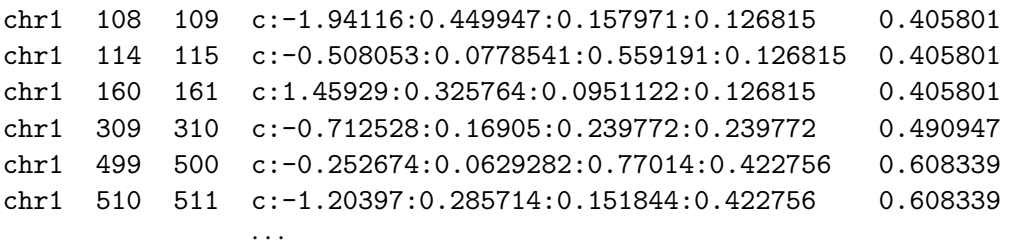

**Invidual differentially methylated sites** After completing the previous steps, individual differentially methylated sites can be obtained with the awk utility, present on virtually all Linux and Mac OS systems. To get all CpGs with FDR-corrected p-value below 0.01, run

awk '\$5 < 0.01 "{ print \$0; \$}"' cpgs.adjusted.bed > dm\_cpgs.bed

**Differentially methylated regions** RADMeth can also join individually differentially methylated CpGs into differentially methylated regions. This can be achived with the command

<sup>∼</sup>/radmeth/bin/dmrs -p 0.01 cpgs.adjusted.bed > dmrs.bed

The current DMR algorithm is concervative: it joins neighboring differentially methylated sites with p-value below 0.01 (set by the -p paramter).

The output format is

chrom start end c:log-odds-ratio:mean-meth-diff num-sites

where log-odds-ratio and mean-meth-diff are computed by averaging the corresponding parameters of individual differentially methylated sites in the region. The number of sites comprising the DMR is given by num-sites.

For our example, the output looks like this:

chr1 57409 57689 dmr:-2.79935:0.355322 18 chr1 58282 59009 dmr:-2.36703:0.309342 57 chr1 138548 139044 dmr:-1.95574:0.373333 22 · · ·

#### **Obtaining the proportion table from the output MethPipe methylomes**

RADMeth includes a program to combine the methylome samples generated by the MethPipe methylation analysis pipeline [1]. The MethPipe methylomes are specified like so

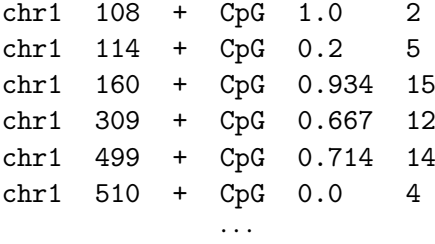

The information about each site includes chromosome, position, strand (always positive), type of the site, estimatated methylation level (obtained directly from the read proportion), and coverage.

The sample methylomes from our example can be combined into a proportion table with the command

<sup>∼</sup>/radmeth/bin/make table control a control b control c case a case b case c > proportion table.txt

Note that the samples are included in the proportion table in order in which they are listed.

#### **Splitting proportion tables for analysis on multicore systems**

The regression step of the differential methylation analysis is by far the most time consuming. The analysis can be substantially sped up by splitting the proportion table into smaller tables, separately processing each individual table, and subsequently combining the results.

To split a proportion table stored in a file proportion table.txt run

<sup>∼</sup>/radmeth/bin/split table -num\_rows 1000000 proportion table.txt

The proportion table is split into smaller tables chunk table 1.txt, chunk table 2.txt, ... each containing 1 million rows of the original table. The resulting tables can be processed in parallel as before

∼/radmeth/bin/wand -factor case design\_matrix.txt chunk\_table\_1.txt > cpgs\_1.bed

Once each table is processed, the results must be combined together like so

cat cpgs\_\*.bed | sort  $-k$  1,1  $-k$  2,2n  $-k$  3,3n > cpgs.bed

The file cpgs.bed can now be processed as before.

## **References**

[1] Song, Qiang, et al. "A Reference Methylome Database and Analysis Pipeline to Facilitate Integrative and Comparative Epigenomics." PloS one 8.12 (2013): e81148.